# SICONFI

# **Manual do Usuário**

**Solicitar Quebra de Precedência**

Data e hora de geração: 26/04/2024 08:55

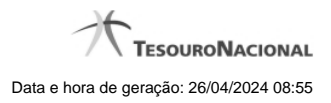

**1 - Solicitar Quebra de Precedência 3**

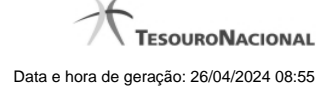

## **1 - Solicitar Quebra de Precedência**

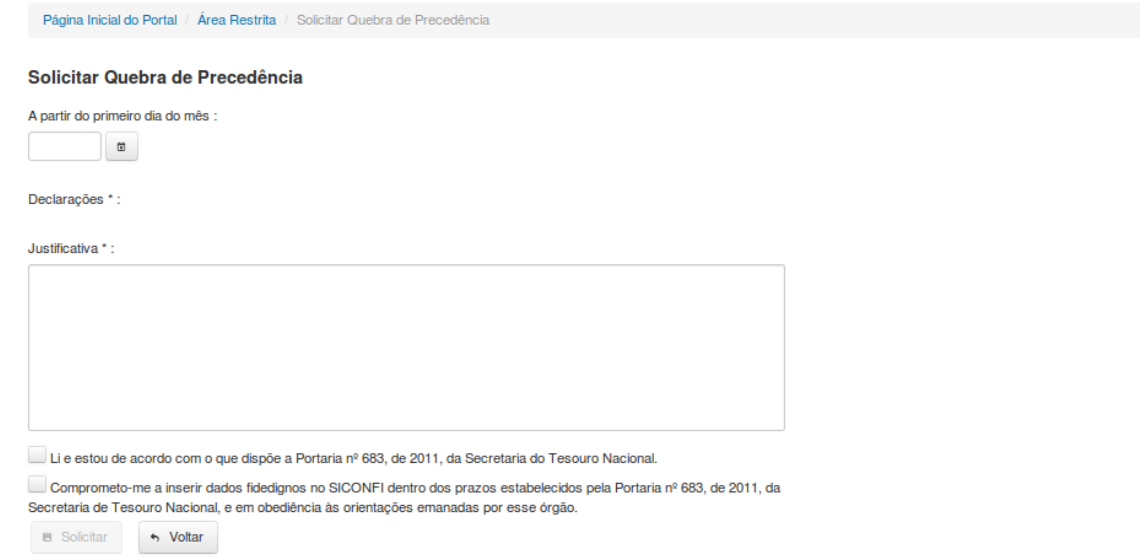

### **Solicitar Quebra de Precedência**

Essa tela permite que você solicite a quebra de precedência para uma determinada declaração. A quebra de precedência possibilita o preenchimento e o envio de declarações sem observar a ordem cronológica das mesmas.

Para efetivação do pedido, você precisa assiná-lo digitalmente.

Após a assinatura, o pedido será inserido no sistema, porém ainda estará pendente de aprovação.

Declarações passíveis de quebra de precedência: Balanço Anual (QDCC) e Balanço Anual (DCA).

### **Campos de Entrada**

**Data de Início**: Informe a data (mês/ano) a partir da qual a quebra de precedência será válida. Campo obrigatório.

**Declaração**: Informe a declaração para a qual está sendo solicitada quebra de precedência. Campo obrigatório.

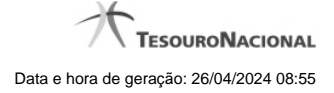

**Justificativa**: Informe a justificativa para a quebra de precedência. Campo obrigatório.

**Caixa de Seleção 1:** Selecione esta caixa caso concorde com o seu conteúdo. Campo obrigatório.

**Caixa de Seleção 2:** Selecione esta caixa caso concorde com o seu conteúdo. Campo obrigatório.

### **Botões**

**Solicitar** – Clique nesse botão para confirmar o pedido de quebra de precedência. Nesse momento será solicitada sua assinatura digital.

**Voltar** - Clique nesse botão para retornar para a página inicial do Solicitar Quebra de Precedência.